WinWare Electronics 1

## Setup the USB/VCP driver

The USB hardware is based on an USB-circuit from **FTDI Chip**. FTDI Chip also supports a variety of standard USB drivers. For more information, see FTDI Home Page: <a href="http://ftdichip.com/">http://ftdichip.com/</a>

After the USB/VCP driver is installed, the driver should be setup (configured) as further described:

- 1. Open Windows Control Panel and System and choose Hardware.
- 2. Select the UBXi/USB installed COM-port, and open properties. It will show:

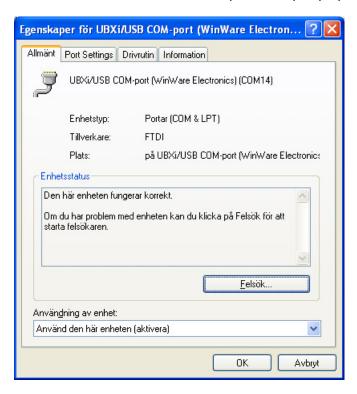

3. Select Port Settings. It wil show:

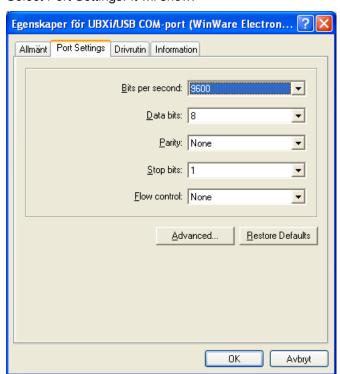

WinWare Electronics 2

4. Click the Advanced button. It will show:

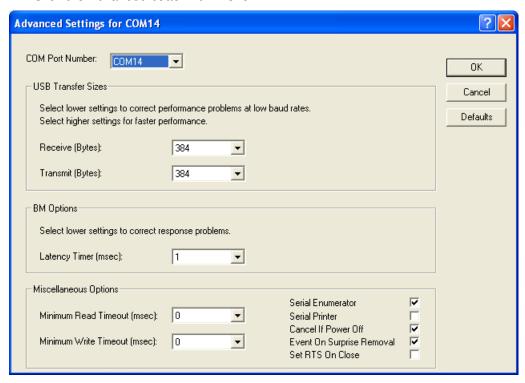

- 5. Setup (change) if necessary the COM Port Number.
- 6. Set all values and checking as shown above.
- 7. Click OK and save.